# 大学における **BIM** 教育の考察Ⅱ

森 元一

第一工科大学 工学部建築デザイン学科(〒899-4395 鹿児島県霧島市国分中央 1-10-2)

## A Study of BIM Education in Universities Ⅱ

#### Genichi Mori

Associate Professor Daiichi Institute of Technology

(1-10-2 Kokubuchuo Kirisima Kagoshima ,899-4395,japan)

Abstract:

By thinking separately about teaching architecture and teaching 3D-CAD, I learned that efficient education can be achieved by teaching this graduation design. In teaching 3D-CAD, it was also found that by separating the education of operation from the education of how to use it, the learning effect will be further improved. As for the operation, many manuals are posted on the Internet, and it was found that by having students understand the basic operation, students can investigate and proceed with the operation by themselves.

Key words: BIM(Building Information Modeling)、ICT、Revit ※1

#### 1.地方での **BIM** 授業の現状

地方都市での 3D 利用は、地方都市においては中 小企業が多い背景もあり、3D の活用が進んでいな い傾向にある。BIM(Building Information Modeling)データを活用した活動が進んでいない。 地方都市の工業高校でも BIM を教えているところ がまだ少ない。企業においても中小企業が多く、JW -CAD を使っている企業も多い。大学で BIM を教 えることで地元中小企業でも BIM を使った効率的 な生産活動が増えていくことを期待している。

## 2.前回の結果と今回の **BIM** 教育の取り組み

前回の論文(大学における BIM 教育の考察)で の提案は、BIM ソフト操作と図面の知識、建築の知 識を切り離すことで、効果的であることを報告し た。前回は BIM 教育において、3つに分けて教育 していく事を提案した。

#### 1)**BIM** ソフトの操作・使い方の知識

3D-CADソフトを教える。基本操作を教える (基本操作だけ教える。ソフトで何ができるか、 どういう風に使うかを教える)

## 2)図面の知識 建築図面の表現方法 (線の太さの意味などを理解していない学生がい る。3D ソフトで図面表現を教える)

## 3)建築の知識

建築の納まり、構法、材料(建築を教えるのに 時間がかかる。 3D を教材としてはどうか)

また、初期のサポート体制が非常に大切で、操作に 詰まった時にすぐ質問できる事が重要である。建築 知識のない学生たちであっても。操作の習得は可能 である。操作については、1時間30分程の操作説 明を5回教えればほぼ使いこなすことが可能になっ ている。Z 世代の学生は操作については、覚えが早 い。

今回は、前回できていなかった数量の算出の教 育。時間軸を含めた、フェーズ(時間軸を考慮した 入力)の考え方の教育、部品の作り方の操作の教育 をすることで、部分詳細なども作れるようになっ た。また、複雑な形状を作る操作の教育をすること で、より幅広い形状に対応でき、独創的な形を入力 でき表現力が広まった。数量の算出方法や、フェー ズなども教えることで、より BIM の本来の目的に 近づくことができた。さらに、今回は文字のマニュ アルと共に動画のマニュアルを採用して、学生が自 習できるようにした。学生が自習をできるようにす る事で、より理解を深め、BIM を活用できるように なる。

## 4. 前回の取り組みから分かったことの追記 プレゼンテーション手法の教育の大切さ

芝浦工業大学の非常勤講師時代から提唱してき た、操作取得のステップとして BIM を習得する、4 つのステップを提案してきたが、今回プレゼンテー ション手法を教えることも大切なことだと再認識し た。

提唱してきた操作取得の 4 つのステップ

- 1)**BIM** で何ができるかを学ぶ ①BIM ソフトの便利な点、不便な点 ②手書きや2次元 CAD との違い ③BIM ソフトのメーカーによる違い
- 2)**BIM** ソフトの操作を学ぶ ①Revit の基本操作
- 3)**BIM** を利用したプレゼ手法を学ぶ ①BIM ソフトと模型を使った違い ②BIM ソフトによるプレゼ手法
- 4)**BIM** を利用した協業の手法を学ぶ

基本操作を教えた後、プレゼンテーションの手法 を教える事も必要である。同じ内容であってもプレ ゼンテーションで内容が全く変わってくる。

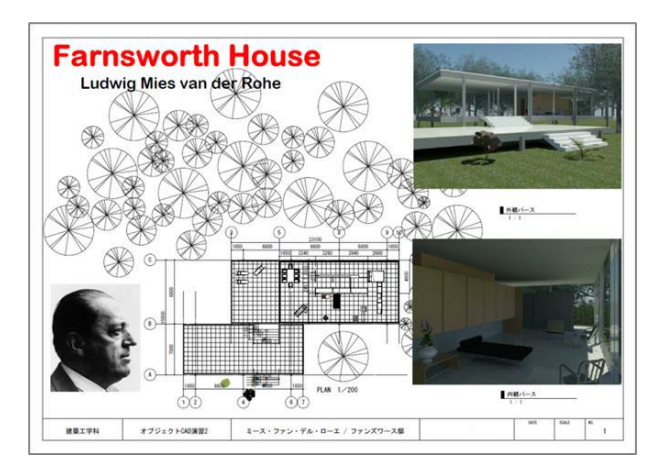

事例1 A 君の提出物 (図1)

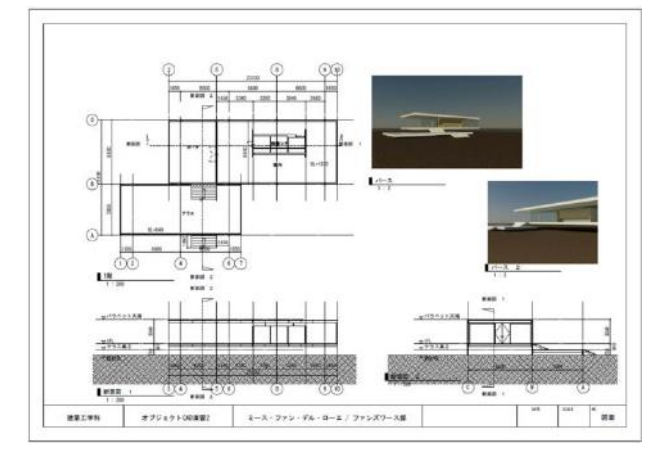

事例1 B君の提出物 (図2)

事例1で A 君の提出物(図1)、B 君の提出物 (図2)は、どちらも20世紀の有名建築家ミー ス・ファンデル・ローエ設計のファンズワース邸で あるが、学生のレイアウトで全く違ったものに見え る。操作方法と同様、プレゼンテーション手法を理 解することは、作成したモデルを相手に伝えるため に必要な要素となる。同じ作品でもレイアウトの違 いで内容が大きく違って見える。このことからも、 レイアウトについて、きちんと教えることが大切に なる。

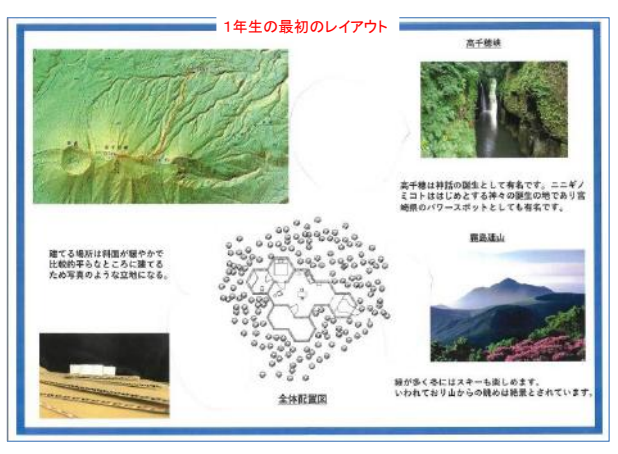

事例2 学生のレイアウト (図3)

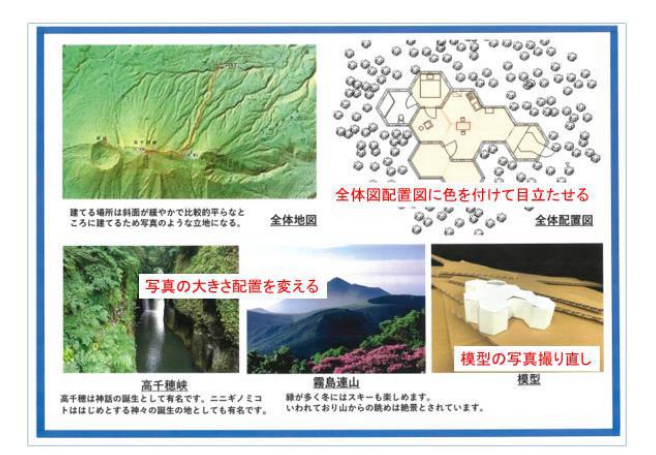

事例2 アドバイスをした後 (図4)

事例2は、学生が持ってきた提出物で、学生の初 期のレイアウト(図3)、アドバイスをして修正し たもの(図4)である。図の大きさや上下位置をそ ろえることで見違えるように綺麗にみえる。ちょっ とした事で伝わる内容が大きく違うことがわかる。 レイアウトの注意点として、図の大きさ、上下の位 置に合わせて余白のスペースを意識する事を教える 事で見栄えが大きく違ってくる。操作教育に加え て、成果物を作るためのレイアウトの方法や表現の 方法を教えることも BIM 教育の中で大切な事だと 思う。

## 5.今回の取組み、動画マニュアルの効果

操作に関して、ソフトの操作において、基本的な 操作や使い方を教える事で、自分で調べて操作を進 める事ができる様になる。操作については、インタ ーネット上に色々なマニュアルや、トラブル対応な ど詳細に出ているケースが多い。自分で調べてどん どん学んでいるケースをいくつか見て来た。初期操 作を教える事やどんな機能があるかを教える初期教 育はとても大切である。初期の操作補助、サポート 体制が習得にあたり重要であることは前回の結果か らも大切なことであることに違いない。また、自分 で自習が出来るように、プリントや教科書に沿って 教える事で、自分で自習ができるようになる。操作 動画を作り学生が見れる様にすることで、学生自身 で復習ができるようになり、より効果が上がる。動 画のマニュアルについては作業項目ごとに分けて知 りたい操作を自分で判断してみることができるよう にインデックスを付けておく事が効果的である。文 章主体のマニュアルとともに動画のマニュアルは有 効である。

### 5**.** 3**D**―**CAD** から数量を出す

BIM ソフトでは、モデルから数量を出すことがで きる。部品を置いている感覚なので部品の数量を拾

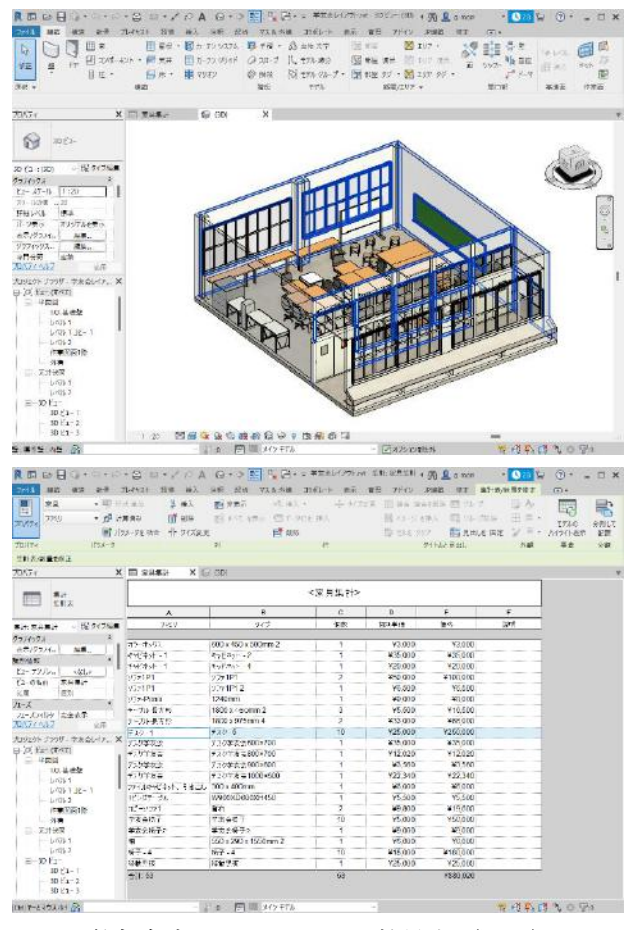

う部品の面積を求める、部品の重さを求めるといっ たことが、部品について登録をしておけば、モデル から拾い出すことが可能である。モデルが出来上が れば、数量が拾われていて、部品の単価を登録して おけば、数量×単価という式で金額がだせるように なる。今回は数量を出す事を教育で教えた。2D― CAD との最大の違いは数量の把握が容易ということ ではないだろうか。2D でも数量は図面から出すこ とが出来るが、高さ方向を別に定義しなくてはなら ず、その点は3D ではすべての部品について高さの 情報をもっている。(図5)は BIM を使った、第一 工科大学 1号館4階の学友会室のレイアウト図と 数量表の事例である。

## 6,3**D-CAD** に時間の概念フェーズを持たせる

3D―CAD のもう一つの大きな特徴は、時間の概 念をモデルに持たせることが可能なことで、BIM ソ フトの中で既存、改修後の概念を持たせることがで きることである。この事で Before After の状況がは っきりする。また、その時の数量を出す事で工事に かかる金額がわかる。BIM ソフトの中で既存、解体 する部分、改修後の状況を表現できるので工程管理 に利用できる。フェーズの概念を教えること、使い 方を教えることにより、BIM の利用価値は上がる。

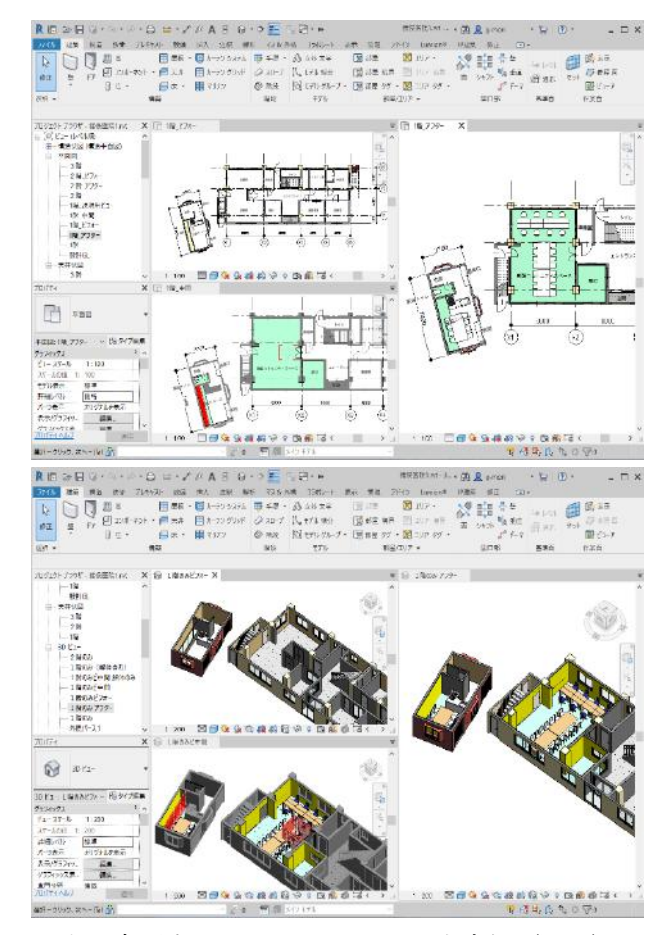

学友会室のレイアウトと数量表(図5) 空き家再生での Before・After 入力事例(図6)

## 7.部品の作り方の教育

3D 部品を作る教育をすることで、部分の詳細の 説明をするモデルを作ることが可能になる。パラメ トリックに変数を持たせて寸法を変える事が可能 で、色々な形状を作る事ができる。ボルトやナット の作成は比較的簡単で、作り方を覚えることで色々 な組み立ての詳細を作れるようになる。

下記は、学生が作った鉄骨のおさまりを表現した事 例(図7)である。3D にすることでよりわかりや すく伝えることができる。

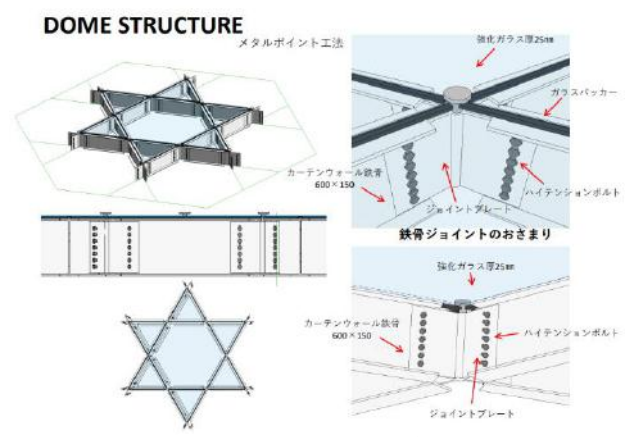

学生による部品を作る事による詳細図 (図7)の

### 8.変形や複雑な形の教育

2次元の CAD では形を表現するのが難しい形状 も作りかたの操作を学ぶ事で、自分で複雑な形を形 成する事が可能になる。手書きのスケッチなどで、 形状が決まっていれば、モデルの入力や図面は素早 くできる。図8は壁式特殊形状を学生さんが入力し た事例である

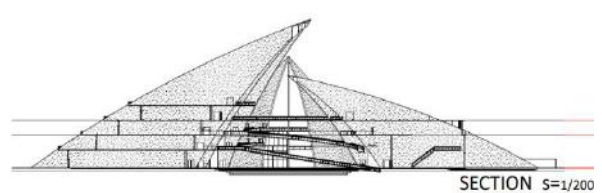

**PERSPECTIVE** 

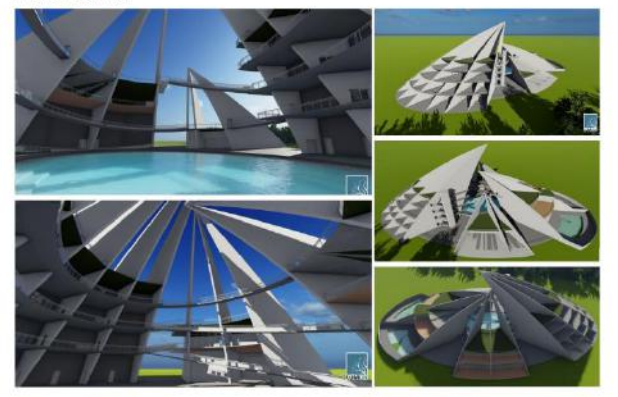

学生による壁式特殊形状の入力例(図8) - 学生による螺旋形状の入力例(図9)

図9の事例は、基礎を教えることで、1 週間余り で入力した事例である。螺旋状の塔を作りたいとい った要望があり、らせん状の入力を教えたところ、 複雑な塔を学生自身で入力することができている。 2次元では表現が難しかった立体間を表現すること ができている。

複雑な形状の入力については、初期の入力方法を サポートする事で、自分で全体を入れられるように なる。初めのサポート体制が重要である。最初の入 力のコツを教えることで、自分でどんどん入力して いくことが出来ている。複雑な形状を3D で入力す ることで形状把握ができ、平面図、断面図、立面 図、パースが連携して作成・修正されていく。この 事について、大変便利でこの道具がないと作成でき なかったとの感想を得ている。実際に短時間で複雑 な形状を、整合性をとって作図し、表現する事は3 DCAD ならではのなせる業であるように思える。学 生さんから覚えてしまえばとても使いやすい良い道 具という感想をもらっている。

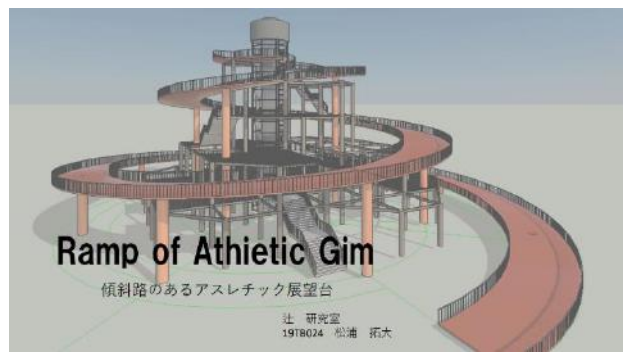

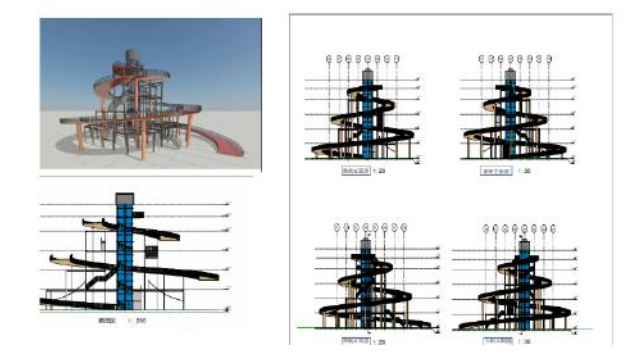

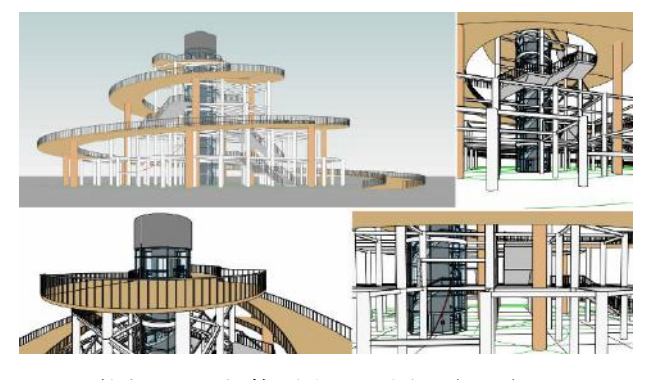

次の事例(図10)は、ドーム形状や立体の歩道に ついて表現したものである。ドーム形状や円形形状 の形の入力法を教育したことで、複雑な形の構成 や、梁のかけ方ができるようになっている。形状の 課題など3D を見ることで、より形状の理解が深ま った。立体化することで構造的不具合も発見しやす くなり、作図スピードも2次元に比べて50%減と いった結果がでている。(5棟ある1棟を2次元入 力した場合と3次元で入力した時間を比較した結果 による。)3次元で入力することで正確な形をより 速い時間で入力表現することができている。こちら

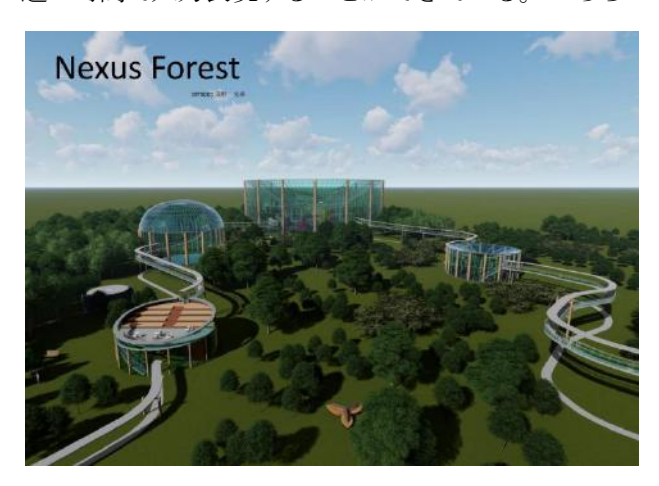

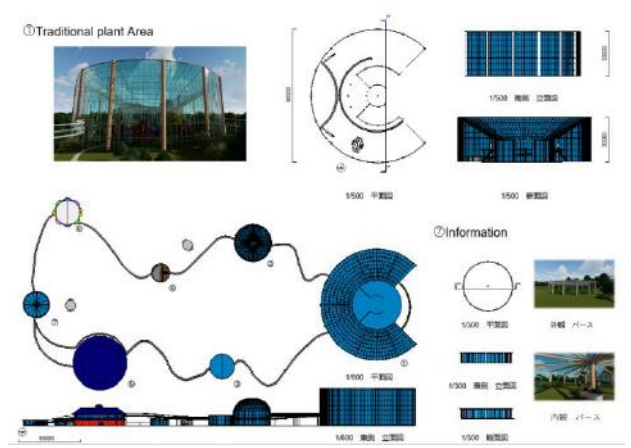

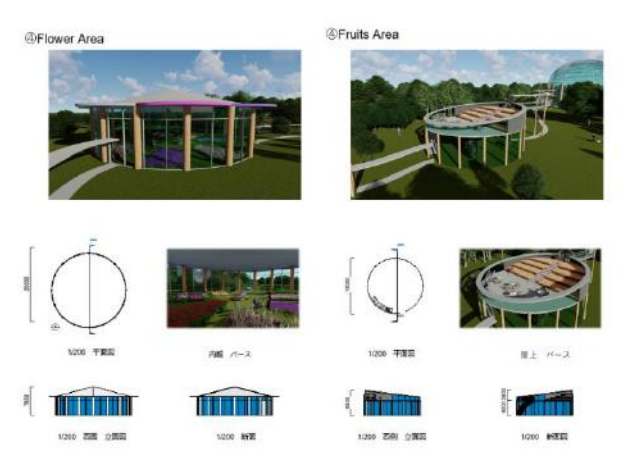

学生による特殊形状の入力例(図10)

も、作成した学生の意見として短時間で複雑な形状 の表現ができたと言った感想を得ている。

図 11 の事例は段差のある敷地に色々な形状を組 み合わせた作品である。段差に斜め方向に建物を作 成するにあたり、複雑になり、3D がより効果的に 活用された事例である。いろいろな角度からのパー スが作成され、よりわかりやすい表現になってい る。こちらの作成にあたっても、複雑形状でこれを 2次元で表現するのは難しかっただろうといった学 生さんの感想を得ている。

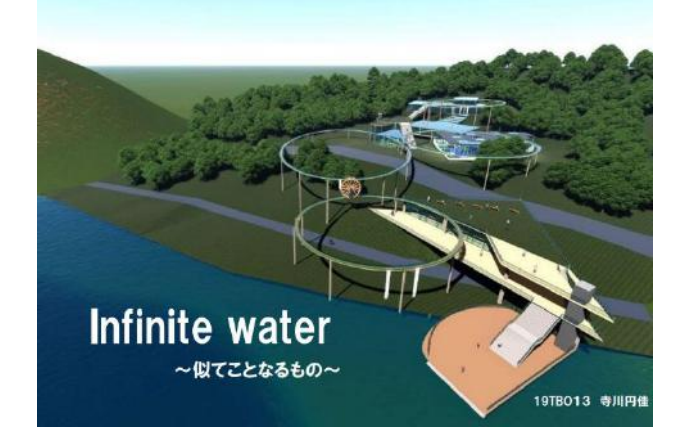

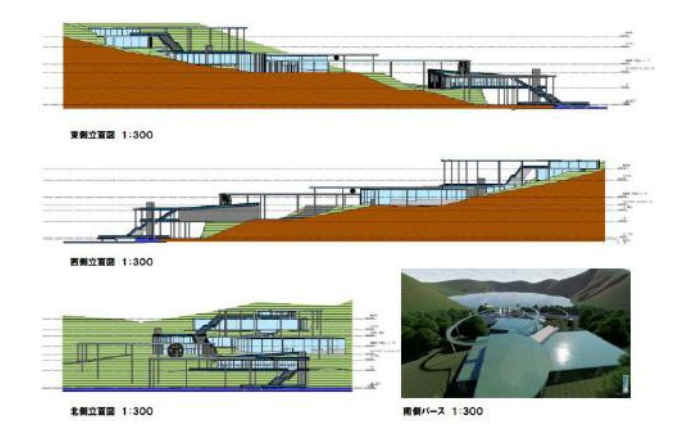

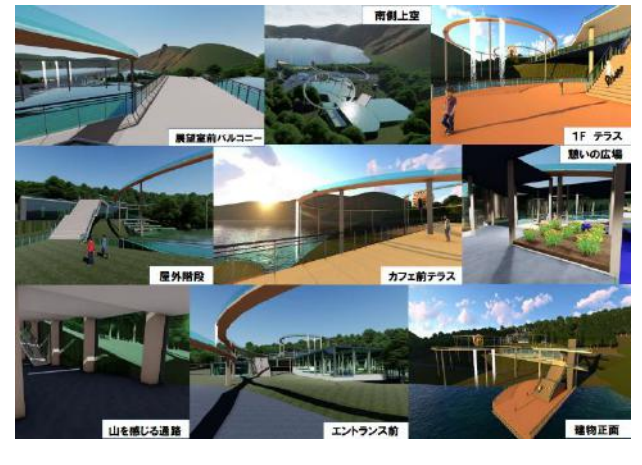

学生による段状地形への建物入力例(図11)

## 9.今回の教育での課題

部品の入力方法、複雑な形状の入力方法を教える ことで、複雑な形を入力することができるようにな り、図面の表現が飛躍的に向上した。レンダリング ソフト(Lumion)との連携により、より写真に近い 表現や、スケッチ風の表現(図12)も可能となっ てきている。学生にも高度な表現が可能である。

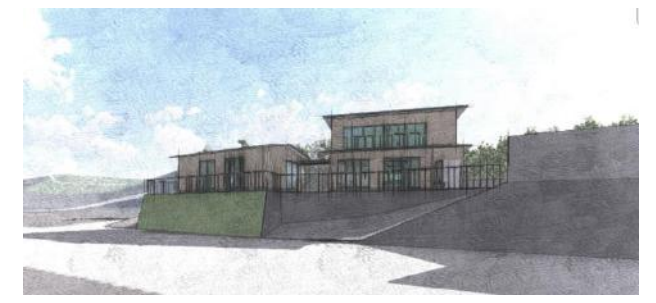

学生が作ったスケッチ風の表現例(図12)

今後は、パラメトリック手法により、パラメトリ ックな式を用いたモデリングの手法を教えること。 また、クラウドでの同時に同じモデルを操作しなが らモデルを作る協業について、教えていく必要があ る。パレメトリック手法は、手書きではできなかっ たデザインの領域や、手間がかかっている入力をよ り早く正確に入力できるようになる。

今後、BIM ソフトを有効に教えるためには、大学 におけるクラウドの環境も含めたネットワークの環 境が大切である。また、それと共に、それを教えら れる知識を持った教員が必要となる。Z 世代の学生 は CAD 操作が得意だが、建築知識がない。建築知 識を持った教員は、CAD 操作が苦手といった問題が あり、建築知識+CAD 操作を持った人材が、BIM の発展を支えているように思える。教員が学生に先 立ち一歩先を学ぶ事が必要になる。

### 10**.** 結び

前回の報告と同様に、学生の BIM ソフトを学び 習得する速度は早く、建築を教える事と BIM ソフ トを教える事を分けて考える事で、効率的な教育が できる事が今回の卒業設計の指導を行う事で再認識 された。BIM を教えるにあたり、動画の教材を用い る事や、部品のつくり方の教育、複雑形状のつくり 方の教育を行う事が、さらに学習効果が上がってく ることも分かった。また、前回の報告同様に、サポ ート体制が得に大切で、わからないことがあった場 合に操作説明ができる環境が必要だと思われる。

教科書の項目に沿って教える事、自習できる様に 動画を収録して見られるようにするなど、紙文章の マニュアルと、動画のマニュアルを組み合わせるこ とで、BIM ソフト操作について自習ができるように なり、操作を早く覚えられるという結果がでてい る。

### 11**.** 謝 辞

BIM ソフトの教育を実施するために協力してくれ た、2022年度卒業の建築デザイン学科の学生 が、新しく導入された BIM ソフトの Revit を短期間 で習得して、卒業設計の実際に使ってくれたことに 感謝したいと思います。

### 12**.** 参考文献

- 1)第一工科大学便覧2022 「大学における BIM 教育」
- 2)「BIM のかたち」日本建築学会編 彰国社 2019 P193~196
- 3) 「大学教育における BIM 教育」 日本建築学会建 築大会 2016 論文集 P31-P32 森 元一,志手 一哉
- 4)「主として設計者のための BIM ガイド」 次世代公共建築研究会 IFC/BIM 部会 大成出版
- P106  $\sim$ P 109
- 5) オブジェクト CAD オリジナル演習テキスト 芝浦工業大学専用の 3D-CAD (Revit) の学生向 け操作テキスト (130ページ) 芝浦工業大学教授 志手一哉教授 同校非常勤講師 飯田千恵氏 と共著
- 6)評価分析を用いた BIM 教育に対する課題の考 察 日本建築学会建築大会 2013 論文集 P13-P14 小林 光、志手一哉、森 元一
- ※1 Revit AutoDesk 社の汎用3D-CAD 製品名